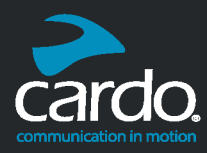

# SPECIAL EDITION PACKTALK BLACK MANUAL

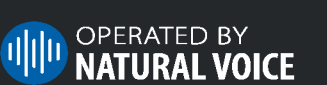

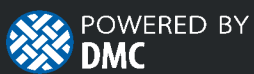

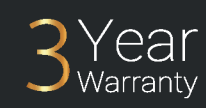

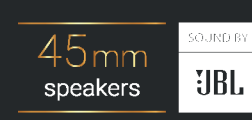

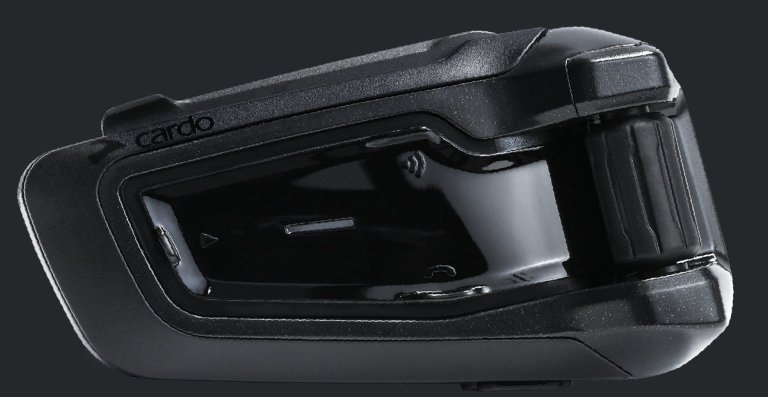

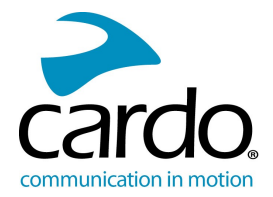

走行中でも簡単に参照できるように、ポケットガイドを [www.cardosystems.com/wp](http://www.cardosystems.com/wp-content/uploads/guides/pocket/en/packtalkBlack.pdf)[content/uploads/guides/pocket/en/packtalkBlack.pdf](http://www.cardosystems.com/wp-content/uploads/guides/pocket/en/packtalkBlack.pdf) からダウンロードしてください。

本書は、PACKTALK BLACK取扱説明書の2.0版です。各国語による取扱説明書の最新版やさまざまなチュー トリアルは、www.cardosystems.com/wp-content/uploads/guides/manual/en/packtalkBlack.pdf で入手可能で す。

# PACKTALK BLACKの登録。

PACKTALK BLACKをご登録いただくと、ソフトウェアパッチのダウンロードや随時提供される新機能の通知を受け ることができるだけではありません。最も重要なメリットは、保証の問題が発生した場合に円滑な処理が確実に得 られることです。また、将来、登録済みのPACKTALK BLACKの無料製品アップグレードの対象になる場合もあり ます。

登録はとても簡単です。[www.cardosystems.com/update](http://www.cardosystems.com/update)に進めば、すぐに登録できます。また、Cardoはお客様の 情報を他社と共有することはありませんので、ご安心ください。

#### より便利にご活用いただくためにも、PACKTALK BLACKをご登録ください。

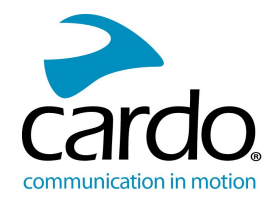

# 目 次

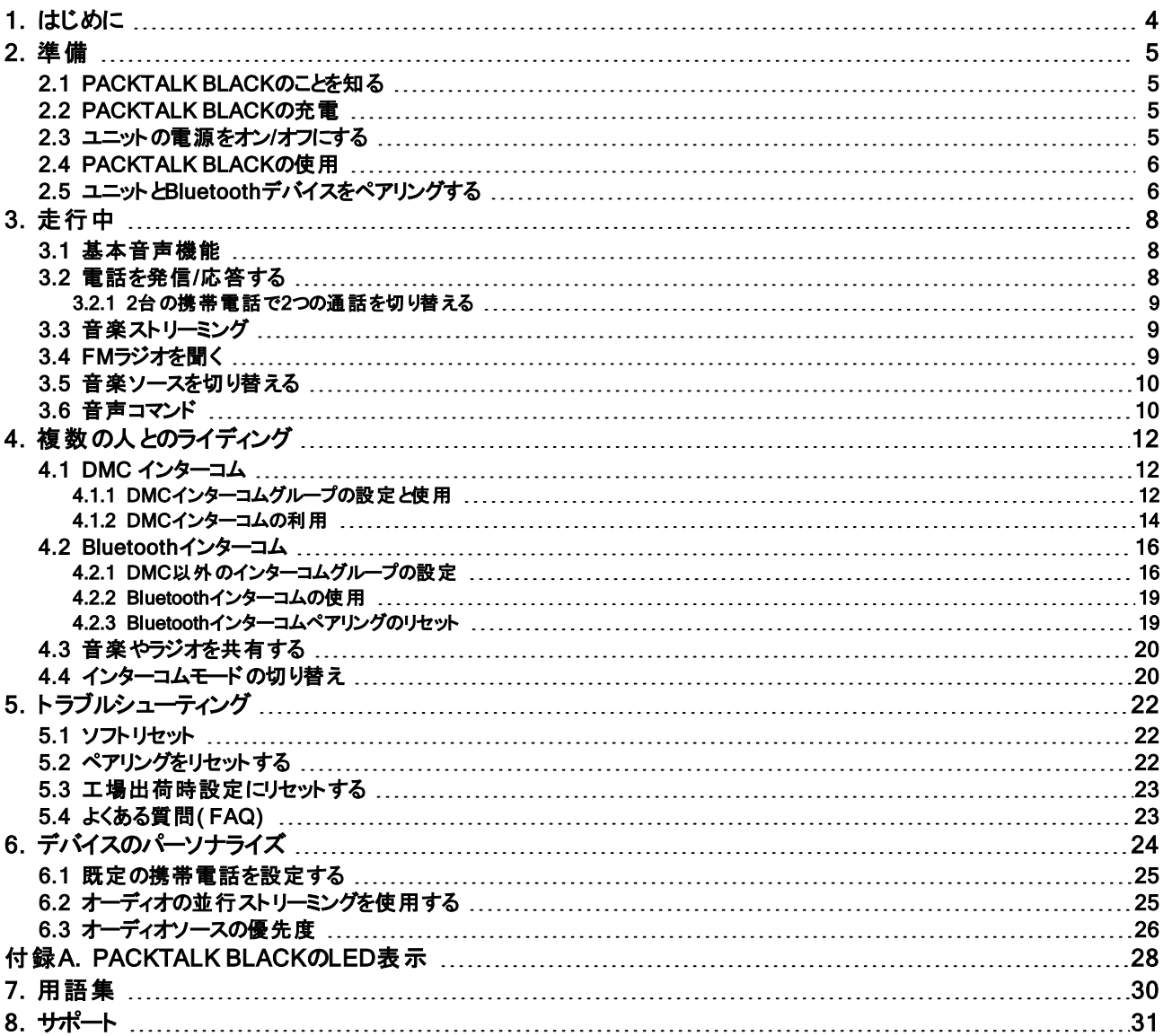

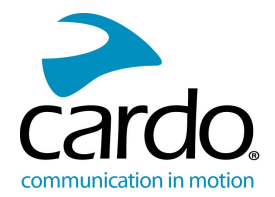

# <span id="page-3-0"></span>1. はじめに

オートバイヘルメット用Cardo PACKTALK BLACK通信エンターテインメントシステムをご購入いただき、ありがとうご ざいます。

私たちは、お客様にPACKTALK BLACKで最高の体験を提供したいと考えております。ご不明な点、ご意見、ご 提案などございましたら、[www.cardosystems.com/support/packtalk-black-support/](https://www.cardosystems.com/support/packtalk-black-support/)までご連絡くださいますようお 願いいたします。

ヘルメットにPACKTALK BLACKユニットをまだ取り付けていない場合は、同梱されている取り付けガイドの手順に 従って取り付けてください。

また、[www.cardosystems.com/update](http://www.cardosystems.com/update)で、PACKTALK BLACKをご登録ください。

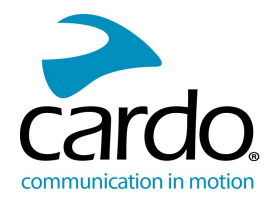

<span id="page-4-0"></span>2. 準備

# <span id="page-4-1"></span>2.1 PACKTALK BLACKのことを知る

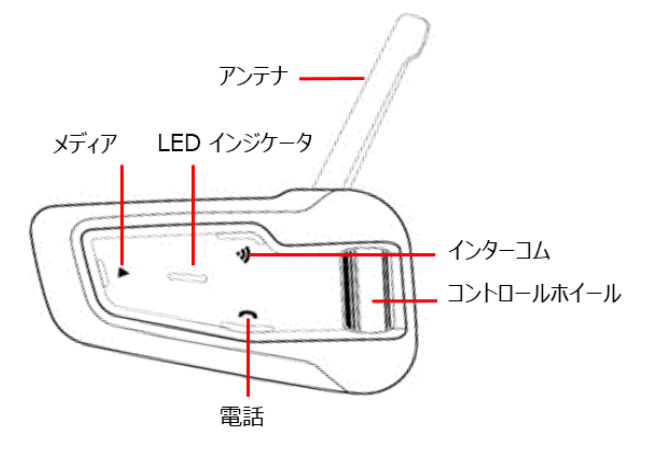

# <span id="page-4-2"></span>2.2 PACKTALK BLACKの充電

PACKTALK BLACKを最初に使用する前に、必ず4時間以上バッテリーを充電してください。

#### ユニットを充電するには:

1. 付属のUSBケーブルで、コンピュータまたは充電器をPACKTALK BLACKのUSB ポートに接続します。

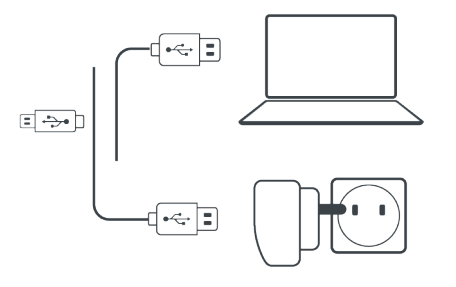

充電器を使って充電した方がコンピュータのUSBポート経由よりも速く充電できます。 ユニットを充電すると、電源が自動的にオフになります。充電しながらユニットを使用するには、電源をオン にします。( 「[ユニットの電源をオン](#page-4-3)/オフにする」(5ページ)を参照。)

充電中にはLEDで次の状態が示されます。

- 赤いLEDが点灯 充電中
- 赤いLEDが消灯 充電完了

ヒント: 「ヘイ カルド バッテリステータス」と話けることにより、いつでもバッテリーの充電状態を確認できます。

# <span id="page-4-3"></span>2.3 ユニットの電源をオン/オフにする

#### PACKTALK BLACKの電源をオンにするには:

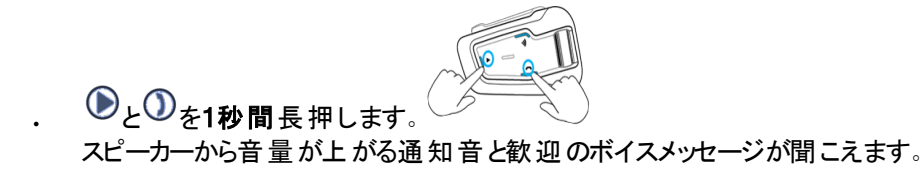

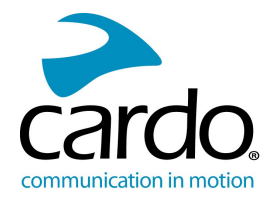

LEDでPACKTALK BLACKの状態がわかります。

- 通常、低バッテリー容量 LEDが青で3回点滅し、その後緑になります。
- 充電中 LEDが赤と紫で3回点滅します。

## PACKTALK BLACKの電源をオフにするには:

LEDが3回赤く点滅し、ユニットの電源がオフになったことを示します。スピーカーから下降音と「Goodbye( グッド バイ) 」という音声メッセージが流れます。

#### <span id="page-5-0"></span>2.4 PACKTALK BLACKの使用

●と→■を押します。

PACKTALK BLACKでは、次の方法によりさまざまな機能を操作できます。

- ユニットの1つのボタンまたは複数のボタンを一緒に押す。
- 携帯デバイスでCardoモバイルアプリを使用する(端末をユニットとペアリング後)。
- 自動音声認識を使用する( ヘイカルド ラジオオン はどのコマンドを話しかける)

付属のUSBケーブルを使用してコンピューターにユニットを接続し、コンピューターがCardo Updateのウェブサイトに接 続されているときにCardo Updaterを実行して、ユニットを構成することもできます。

#### <span id="page-5-1"></span>2.5 ユニットとBLUETOOTHデバイスをペアリングする

PACKTALK BLACKには、Bluetoothのチャンネルが2チャンネルあり、携帯電話、GPSデバイス、A2DP搭載の Bluetooth音楽プレーヤーなどのBluetoothデバイスに接続できます。

ユニットをBluetoothデバイスで接続するには、まずチャンネルをペアリングしてください。ペアリングが完了すると、両方 のデバイスが受信範囲にある限り、互いを自動的に認識するようになります。

Cardoは、複数のデバイスとペアリングする場合、携帯電話をチャンネル1、それ以外のデバイス( GPS、音楽プ レーヤー、またはもう1台の携帯電話) をチャンネル2でペアリングすることをお勧めします。

このユニットを1台以上の携帯電話にペアリングしている場合は、チャンネル1でペアリングしている電話が既定の 発信用電話となります。

#### Bluetoothチャンネル1で携帯電話とペアリングするには:

- 1. 携帯電話でBluetoothを有効にします。
- 2. スタンバイモードで、 $\mathbb O$ を5秒間押します LEDが赤と青で点滅します。
- 3. 携帯端末で、Bluetoothデバイスを検索します。
- 4. 利用可能なデバイスリストにPACKTALK BLACKが表示されたら、これを選択します。 PIN番号やパスコードの入力を求められるので、「0000」( ゼロ4つ) を入力します。

ペアリングが成功したことが確認されると、LEDが紫で2秒間点滅します。

#### Bluetoothチャンネル2で別のBluetoothデバイスとペアリングするには:

1. デバイス( 携帯電話、GPSデバイス、音楽プレーヤー) で、Bluetoothを有効にします。

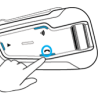

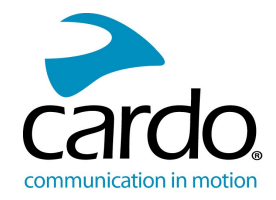

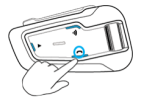

- 2. スタンバイモードで、 $\mathbb O$ を5秒間押します。LEDが赤と青で点滅します
- 3. 1を2回タップします。LEDが赤と緑で点滅します。
- 4. GPSデバイスをペアリングする場合は、コントロールホイールを内側に向けて回します。

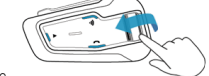

LEDの点滅がゆっくりになります

- 5. ペアリングするデバイスで、Bluetoothデバイスを検索します。
- 6. 利用可能なデバイスリストにPACKTALK BLACKが表示されたら、これを選択します。 PIN番号やパスコードの入力を求められるので、「0000」( ゼロ4つ) を入力します。 ペアリングが成功したことが確認されると、LEDが紫で2秒間点滅します。
- 2分以内にペアリングが完了しなかった場合、ユニットは自動的にスタンバイに戻ります。
- PACKTALK BLACKを2台の携帯電話と直接ペアリングしている場合、電話をかける場合の既定の電話 として、そのうちの1台を設定します( 「[既定の携帯電話を設定する](#page-24-0)」(25ページ)を参照) 。
- Bluetooth対応携帯電話にMP3プレーヤー機能が搭載されている場合でも、Bluetoothによる音楽のステレ オ再生( A2DP) が行われないことがあります。詳細については、携帯電話の取扱説明書をご参照くださ い。
- Bluetooth対応GPSデバイスでも、Bluetoothオーディオデバイスへの接続ができない場合があります。詳細に ついては、GPSデバイスの取扱説明書をご参照ください。

# ペアリング処理をキャンセルするには:

 $\overline{10}_{72}$ 秒間長押します。

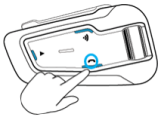

LEDの赤と青/緑の点滅が停止します。

# すべてのBluetoothデバイスのペアリングをリセットするには:

- 1 ① を5秒間長押します
- 2. と を2秒間長押しします。

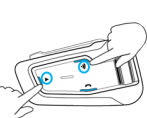

ペアリングのリセットが完了すると、LEDが紫で5秒間点滅します。

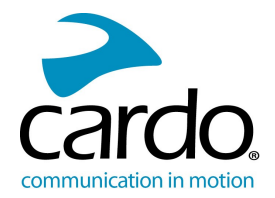

# <span id="page-7-0"></span>3. 走行中

<span id="page-7-1"></span>PACKTALK BLACKでは、簡単で安全な方法で着信を受けたり、音楽を聞くことができます。

# 3.1 基本音声機能

基本音声機能は、音楽を聴く、インターコムで話す、電話で会話するなど、いずれの場合も同じです。

## 音量を上げるには:

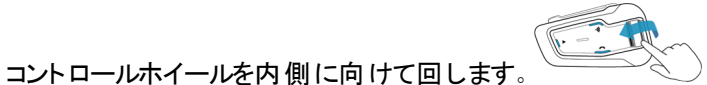

最大音量になるまで、スピーカーから再生される音量が大きくなります。最大音量になると通知音が流れま す。

# 音量を下げるには:

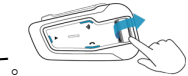

コントロールホイールを外側に向けて回します。 最小音量になるまで、スピーカーから再生される音量が小さくなります。 最 小音量になると通知音が流れま す。

#### マイクをミュートして、スピーカーの音量を最小レベルに下げるには:

コントロールホイールをいったん外側に向けて回してから内側に向けて回します

#### マイクのミュートを解除して、スピーカーの音量を以前のレベルまで上げるには:

コントロールホイールをどちらかの方向に回します。 音量が上がる通知音がスピーカーから流れます。

#### <span id="page-7-2"></span>3.2 電話を発信/応答する

携帯電話とPACKTALK BLACKをペアリングしている間も、いつもどおりに携帯電話を使って発信や応答が可能 です。

携帯電話の音声ダイヤルオプション、またはCardoの短縮ダイヤルやリダイヤル機能を使用して、ハンズフリーで電 話をかけることができます。

# 電話を発信するには:

- 携帯電話の音声ダイヤルオプションを使用するには、 1をタップするか、トイシリ」(iOS デバイスの場合) と話 しかけるか、 **けッケー グーグル**」( Androidデバイスの場合) と話しかけてから、お使いの携帯 デバイスの指示に 従って電話をかけます。
- 携帯電話でリダイヤル機能を使用して電話をかけるには、 ①を2回タップするか、 ヘイカルド リダイヤル」と話 しかけます。
- プリセットした短縮ダイヤルにかけるには、 ()を2秒間長押しするか、トイカルド短縮」と話しかけます。(短 縮ダイヤルは、事前にCardoモバイルアプリまたはCommunityウェブサイトで設定しておく必要があります。)
- ユニットを2台の携帯電話に接続した場合、1台で既に通話中の場合、もう1台から別の電話をかけること はできません。
- Bluetoothインターコム3または4方向の通話中は、AとBのチャンネル両方に接続されているライダーは通話 を受信できません。

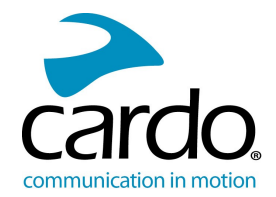

# 着信に応答するには:

• (のまたは のまたは ●をタップするか、コントロールホイールをタップするか、応答」と話しかけます。

# 着信を拒否するには:

• 俞または ① または ② を2秒間長押しします。

# 着信を無視するには:

• コントロールホイールをいったん外側に向けて回してから内側に向けて回すか、無視」と話しかけます。

#### 通話を終了するには:

• ●または ①をタップするか、コントロールホイールをタップします。

## <span id="page-8-0"></span>3.2.1 2台の携帯電話で2つの通話を切り替える

PACKTALK BLACKは、2台の携帯電話とペアリングしている場合、これらの携帯電話を切り替えることができま す。

2台の携帯電話で2つの通話を切り替えるには(通話切断なし):

# 現在の通話を切って、2番目の通話に切り替えるには:

• ①をタップします。

 $\mathbb O$ を2回タップします。

# <span id="page-8-1"></span>3.3 音楽ストリーミング

ペアリングしたデバイスからあなたのPACKTALK BLACKに音楽をストリーミングできます。

# ペアリングされたデバイスから音楽ストリーミングを開始するには:

● をタップするか、「ヘイ カルド ミュージック」と話しかけます。

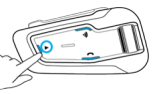

# 音楽ストリーミングを停止するには:

- コントロールホイールをタップするか、トイカルド ミュージックオフ」と話しかけます。

## ( ストリーミング中に) 次の曲に進むには:

• ● をタップするか、トイカルド次」と話しかけます。

## ( ストリーミング中に) 前の曲に戻るには:

• ● を2回タップするか、トイカルド前」と話しかけます。

# FMとA2DPミュージックを切り替えるには:

<span id="page-8-2"></span>• ● ● ● ● ● を2秒間長押します。

# 3.4 FMラジオを聞く

PACKTALK BLACKは、FMラジオを内蔵しています。

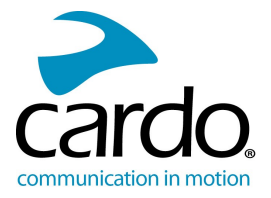

## FMラジオをオンにするには:

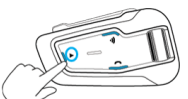

**● \*2回タップするか、トイカルド ラジオ」と話しかけます。** 

FMラジオをオンにすると、前回聞いていたラジオ局が再生されます。

#### FM ラジオをオフにするには:

コントロールホイールをタップするか、トイカルドラジオオフ」と話しかけます。

#### 次のラジオ局にスキップするには:

● をタップするか、トイカルド次」と話しかけます。

#### 前の局に戻るには:

● る2回タップするか、トイカルド前」と話しかけます。

#### ラジオ局をスキャンして選択するには:

- 1. コントロールホイールを押しながら、内側に向けて回します。 FMラジオは、ラジオ局を数秒で見つけて再生します。
- 2. 聞きたいラジオ局を選択する場合は、●をタップします。

#### スキャンした局を有効なプリセットとして保存するには:

スキャン停止から20秒以内に ▶ をタップします。

#### FMとA2DPミュージックを切り替えるには:

<span id="page-9-0"></span>●を2秒間長押します。

#### 3.5 音楽ソースを切り替える

2種類の音楽( A2DP) オーディオソースをペアリングしている場合、PACKTALK BLACKは前回音楽を再生した オーディオソースを使用します。

#### もう一方のオーディオソースに切り替えるには:

- 1. 現在のデバイスから音楽( A2DP) の再生を停止します( 「[音楽ストリーミング](#page-8-1)」(9ページ)を参照) 。
- 2. もう一方のデバイスから音楽( A2DP) を再生します。

<span id="page-9-1"></span>PACKTALK BLACKは、前回再生したデバイスを自動的に記憶します。

#### 3.6 音声コマンド

PACKTALK BLACK機能の一部については、音声コマンドによるハンズフリー操作が可能です。音声コマンドには 音声認識を使用しています。大きな声でコマンドを話しかけると、PACKTALK BLACKが操作を実行します。音声 コマンドは多言語対応です。既定の言語は英語です。利用可能な他の言語に変更できます。

PACKTALK BLACKは、次の事前定義された音声コマンドを使用します。

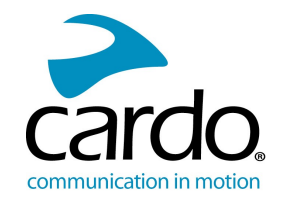

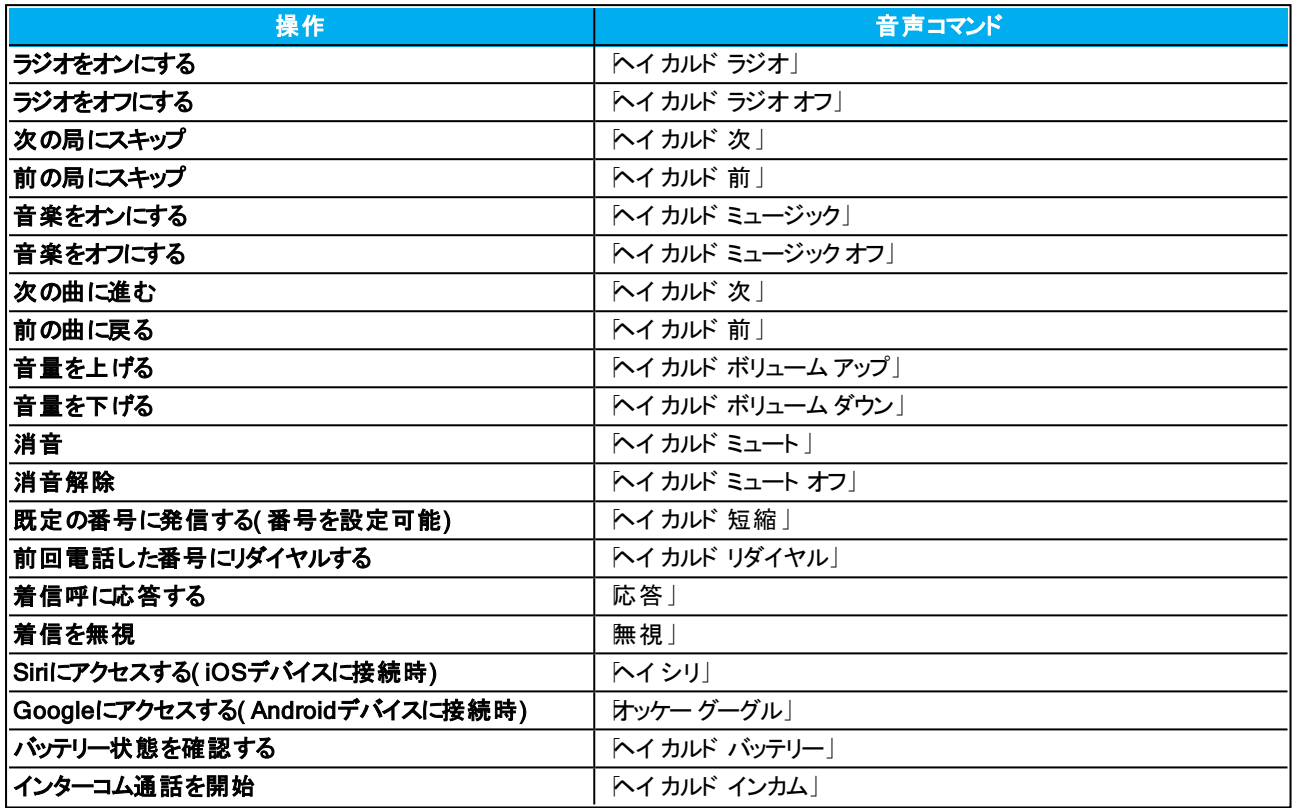

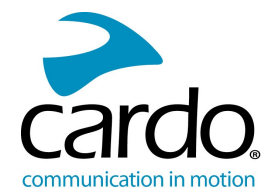

# <span id="page-11-0"></span>4. 複数の人とのライディング

PACKTALK BLACKは、従来型のBluetoothプロトコルとCardoのDynamic Mesh Communications( DMC) テクノロ ジーの2つのインターコムコードを備えています。

DMCは、グループ内での通信に最適な方法です。DMCモードで作成したグループでは、最大15人のライダーが完 全な会議モードで通信を行うことができます。しかも、ライダーが参加/離脱した場合には、自動的にグループを再 編します。DMCは、Bluetoothとは異なり、他のグループメンバーで継続中の会話に影響を与えることなく、自由に 走行したり、他のメンバーを追い抜いたりできるだけではなく、グループから完全に離脱することもできます。DMCイ ンターコムを使用して、他のライダーとプライベートに通信することもできます。

もちろん、Bluetoothを使用してスマートフォンやGPSなどのデバイスに接続したり、DMCテクノロジー非対応のヘッド セットを使用しているライダーと通信することもできます。詳細については、「Bluetooth[インターコム](#page-15-0)」(16ページ)をご覧 ください。

#### DMCのしくみ

新しいDMCグループは、だれでも作成できます。

DMCインターコムモードでは、他のグループメンバーで継続中の会話に影響を与えることなく、ライダーが既存の DMCグループに参加、離脱、再参加することができます。グループメンバーが受信範囲外に移動した場合、残りの ライダーは即座に近くにいるグループメンバーと自動的に再接続され、不在となったライダーや遠く離れたライダーは 無視されます。このように、アクティブなライダー全員の相互接続を常に維持します。

#### <span id="page-11-1"></span>4.1 DMC インターコム

DMC インターコムを使用して DMC グループ内の他のライダーと話すことができます。DMCインターコムグループの作 成については、「DMC[インターコムグループの設定と使用](#page-11-2)」(12ページ)を参照してください。

DMCインターコムを使用して、グループ内のすべてのライダーとハンズフリーで話すことができます。グループ内のライ ダーは追加操作をせずに、グループ内の他のライダーに話しかけたり、話を聞いたりできます。

DMCインターコムを使用すると、次のこともできます。

- DMCグループの他のライダーとプライベートチャットをする( 「[プライベートチャット](#page-13-1)」(14ページ)を参照) 。
- DMC以外の同乗者またはライダーにブリッジする( DMC[インターコムの利用](#page-13-0)」(14ページ)を参照)。
- DMCインターコムグループをミュート/ミュート解除する( 「DMC[インターコムグループのミュート](#page-14-0)/ミュート解除」(15 [ページ](#page-14-0))を参照) 。
- DMC インターコムグループを削除する( 「DMC[インターコムグループの削除](#page-13-2)」(14ページ)を参照) 。
- DMCインターコムグループに参加中に音楽を聞く( [バックグラウンドの音量レベルとオーディオソースの優先順](#page-14-1) 位」(15[ページ](#page-14-1))を参照) 。
- <span id="page-11-2"></span>DMCインターコムとBluetoothインターコムを切り替える( [インターコムモードの切り替え](#page-19-1)」(20ページ)を参照)。

#### 4.1.1 DMCインターコムグループの設定と使用

ライディングの要件に合わせて、DMCインターコムグループを管理できます( グループの作成、グループへの参加、グ ループからの脱退、グループへの再参加、アクティブなグループの変更など) 。

DMCインターコムグループ、グループの作成者によって作成/削除されます。各グループには、最大15人のライダー ( グループの作成者/管理者1人、グループメンバー14人) を含めることができます。

グループを作成する際には、メンバー全員が作成者の3メートル以内にいなければなりません。作成者がいなくなっ た後でも、グループは引き続き機能します。

ライダーの接続が失われた場合でも、グループの一員として残り、受信範囲に入ると自動的に接続されます。

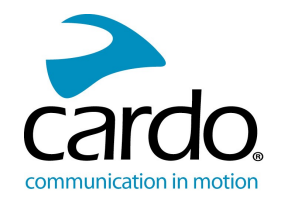

PACKTALK BLACK DUOを購入した場合、パッケージには同じのDMCインターコムグループに属する2台のユ ニットが含まれています。

# 4.1.1.1 DMCインタコムグループの作成

DMCグループを作成する際には、だれがグループ作成者になるかを、他のライダーと調整する必要があります。

#### DMCグループを作成するには:

- 1. PACKTALK BLACKがDMCインターコムモードである(LEDが緑でゆっくりと点滅している)ことを確認します。 PACKTALK BLACKがDMCインターコムモードでない場合は、 のとのを押します。
- 2. グループ作成者とグループのメンバー全員: 7を5秒間長押します。LEDが緑で速く点滅します。

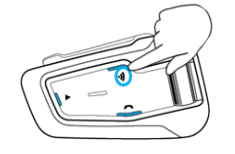

- 3. グループ作成者のみ: 7)をタップします。LEDが赤と青で速く点滅します。
- 4. 他のメンバーは2分以内であればグループに参加できます。
- 5. 各メンバーの参加が完了すると、参加者のユニットと作成者のユニットのLEDが紫に点滅します。 グループ化が完了すると、DMCインターコム通話が自動的に開始されます。

#### 4.1.1.2 DMCインターコムグループへの参加

他のライダーが作成したDMCインターコムグループに参加/再参加することができます。

DMCグループへの接続が失われた場合でも、グループの一員として残ります。グループのいずれかのメンバーの受信 範囲に入ると、自動的に再接続します。

DMCグループのうち、数人のメンバーが受信範囲内、残りのメンバーが受信範囲外に分かれた場合、受信範囲 内にいるメンバーとは引き続き会話できます。グループのいずれかのメンバーの受信範囲に入ると、自動的に再接 続します。

新しいDMCグループに参加すると、既存のDMCグループから自動的に離脱します。

#### 既存のDMCグループに参加するには:

- 1. PACKTALK BLACKがDMCインターコムモードである( LEDが緑でゆっくりと点滅している) ことを確認します。 PACKTALK BLACKがDMCインターコムモードでない場合は、 ①と ①を押します。
- 2. あなたとグループ作成者で: <sup>①</sup>を5秒間長押します。LEDが緑で速く点滅します。
- 3. グループ作成者のみ: 7)をタップします。LEDが赤と青で速く点滅します。

あなたがグループに追加されたかどうかは、点滅しているLED の色でわかります。

- 紫:このグループに参加しています。
- 黄:最大ライダー数に達しているため、グループに参加することはできません。
- 赤:参加に失敗しました。

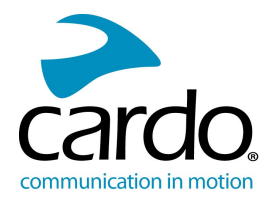

## <span id="page-13-2"></span>4.1.1.3 DMCインターコムグループの削除

DMCインターコムグループを削除すると、将来的に再接続する際には、もう一度参加しなければなら なくなります。

#### DMCグループを削除するには:

- 1. PACKTALK BLACKがDMCインターコムモードである(LEDが緑でゆっくりと点滅している)ことを確認します。 PACKTALK BLACKがDMCインターコムモードでない場合は、 のとのを押します。
- 2. <sup>1</sup>を5秒間長押します。LEDが緑で速く点滅します
- 3. ①と を2秒間長押しします

#### <span id="page-13-0"></span>4.1.2 DMCインターコムの利用

#### 4.1.2.1 DMC以外の同乗者を追加する

DMCブリッジ機能を使ってDMC以外のライダー/同乗者をインターコムグループに追加できます。

## DMC 以外の同乗者/ライダーにブリッジするには:

1. 同乗者/ライダーがBluetooth経由でチャンネルAに接続されていることを確認します( DMC[以外のインターコム](#page-15-1) [グループの設定](#page-15-1)」(16ページ)を参照) 。

2. ユニットで を押します。

# ブリッジを切断するには:

(の)を押します。

#### <span id="page-13-1"></span>4.1.2.2 プライベートチャット

DMCグループの特定のメンバーとプライベートにチャットできます。

このオプションは、Cardoモバイルアプリでも使用できます。

#### プライベートにチャットするには:

1. モバイルアプリで、プライベートで話したいライダーを選択するか、Bluetoothの

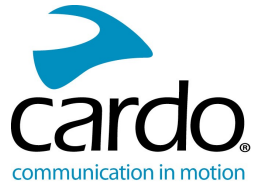

チャンネルBでそのライダーのデバイスとペアリングします。( 詳細については、「Bluetooth[インターコム](#page-15-0)」(16ページ)をご 覧ください。)

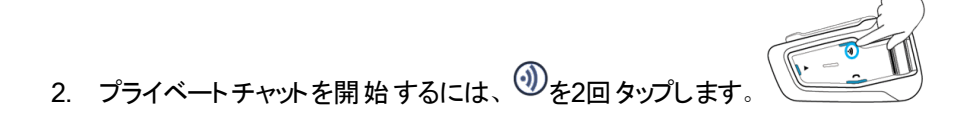

#### <span id="page-14-0"></span>4.1.2.3 DMCインターコムグループのミュート/ミュート解除

DMCインターコムをミュートすると、マイクとスピーカーが消音されます。DMCインターコムをミュート解除すると、マイク とスピーカーが消音解除されます。

#### DMCグループをミュート/ミュート解除するには:

1. PACKTALK BLACKがDMCインターコムモードである( LEDが緑でゆっくりと点滅している) ことを確認します。 PACKTALK BLACKがDMCインターコムモードでない場合は、 のとのを押します。

<span id="page-14-1"></span>2. ユニットで、コントロールホイールを2秒間長押しします

# 4.1.2.4 バックグラウンドの音量レベルとオーディオソースの優先順位

PACKTALK BLACKは、並行オーディオストリーミングを使用して、接続中の2つのソースから同時に音声をストリー ム再生できます。このため、DMCインターコムで会話を続けながら、音楽やFMラジオを聞くことができます。DMCイン ターコムの使用中は、PACKTALK BLACKが自動的に音楽やFMラジオの音量を管理します。また、携帯電話の 通話中やGPS音声案内中には、PACKTALK BLACKが自動的にDMCインターコムの音量を管理します。バック グラウンドの音量レベルとオーディオソースの優先事項の詳細については、[オーディオの並行ストリーミングを使用す](#page-24-1) る」(25[ページ](#page-24-1))を参照してください。

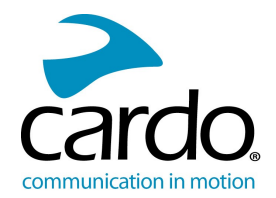

# <span id="page-15-0"></span>4.2 BLUETOOTHインターコム

あなたのユニットと別のユニット( Cardo Bluetoothユニット、他のBluetooth対応デバイス) とBluetoothインターコムで接 続するには、まずチャンネルをペアリングする必要があります。 一度 ペアリングしたユニット は、受信範囲内(最大 1.6kmの見通し距離、ただし通信距離は場所によって異なります) にある限り、自動的に互いを認識します。

- チャンネルをペアリングすると、そのチャネルでペアリングされている既存のユニットは、新しいユニットに置き換 わります。
- PACKTALK BLACK DUOを購入した場合、小売パッケージにはあらかじめDMCモードでペアリングされた2 台のユニットが含まれています。
- Cardo以外のモデルとのインターコム範囲は、Cardoユニットよりも短くなります。

# <span id="page-15-1"></span>4.2.1 DMC以外のインターコムグループの設定

ライダーグループを接続する方法としては、DMCが常に最適です。しかし、DMC以外のデバイス( Cardoまたはその 他のブランドによるBluetooth通信など) を使用するライダーのグループとともにライディングすることになった場合には、 ユニットをBluetoothモードに切り替え、DMC以外のグループに参加することができます。参加中のライダーは、最大 4人のライダーを含むチェーンで接続されています。

#### CardoでDMC以外のグループを設定するには:

- 1. ユニットがスタンバイのBluetoothインターコムモードである(LEDが青でゆっくりと点滅している)ことを確認します。 PACKTALK BLACKがBluetoothインターコムモードでない場合は、 のと のをタップします。 詳 細 については、 「[インターコムモードの切り替え](#page-19-1)」(20ページ)を参照してください。
- 2. 2者間のペアリングを開始するには:
	- ・ ペアリングモードにするには、ユニットで ⑨を5秒間長 押しします。

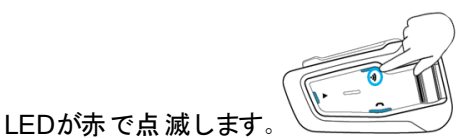

次の音声案内があります:ライダーAをペアリング。

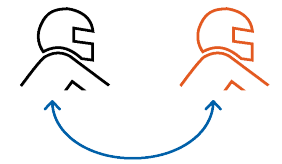

Bluetoothインターコムのペアリングは、他のデバイスで開始してください。

ユニットがペアリングの成功を確認します。

- 3. 3人目のライダーを追加するには:
	- (4)を5秒間長押します。 LEDが赤で点滅します。
	- を2回タップします。LEDが青で点滅します。

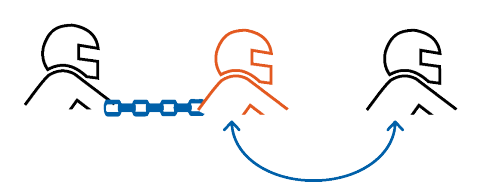

次の音声案内があります:ライダーBをペアリング。

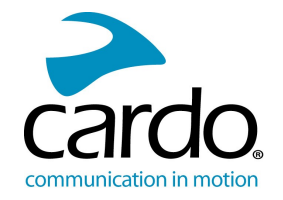

Bluetoothインターコムのペアリングは、他のデバイスで開始してください。

4. 4人目のライダーを追加するには、ライダー1またはライダー2が追加ライダーに接続されます。

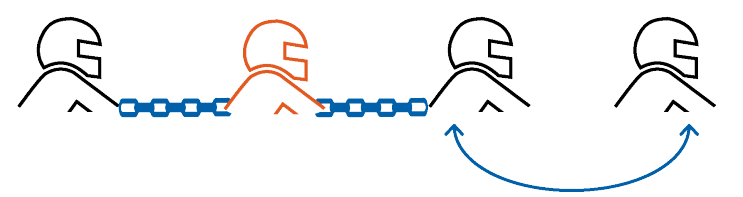

Bluetoothインターコムのペアリングは、他のデバイスで開始してください。

# Cardo以外のBluetoothインターコムグループユニット:

- 1. ユニットがスタンバイのBluetoothインターコムモードである(LEDが青でゆっくりと点滅している)ことを確認します。 PACKTALK BLACKがBluetoothインターコムモードでない場合は、 のとのをタップします。詳細については、 「[インターコムモードの切り替え](#page-19-1)」(20ページ)を参照してください。
- 2. 2者間のペアリングを開始するには:
	- . ユニットで、 のを5秒間長押しします。

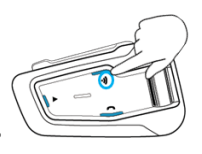

LEDが赤で点滅します。

● をタップしてCardo Gatewayを起動します。

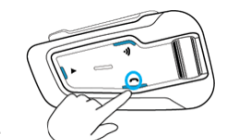

LEDが赤と青で点滅します。

Bluetoothインターコムのペアリングは、他のデバイスで開始してください。

ユニットがペアリングの成功を確認します。

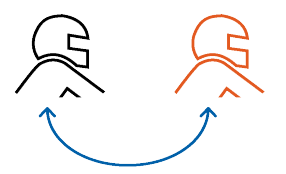

3. 3人目のライダーを追加するには:

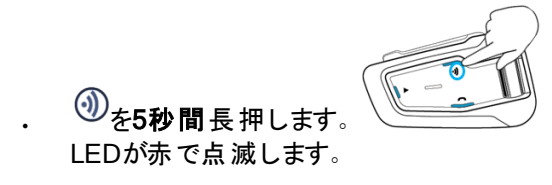

● を2回タップします。LEDが青で点滅します。

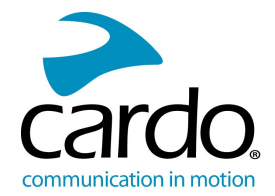

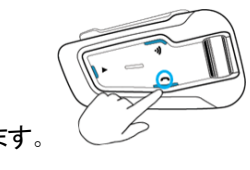

 $\Box$   $\Box$ をタップします。LEDが赤と青で点滅します。

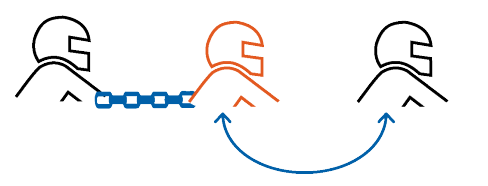

Bluetoothインターコムのペアリングは、他のデバイスで開始してください。

4. 4人目のライダーを追加するには、ライダー1またはライダー2が追加ライダーに接続されます。

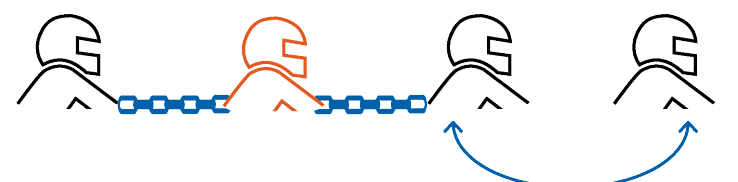

Bluetoothインターコムのペアリングは、他のデバイスで開始してください。

ペアリング処理をキャンセルする場合は、 のを2秒間長押しします。LEDが点滅を停止します。

2分以内にペアリングが完了しなかった場合、ユニットは自動的にスタンバイに戻ります。

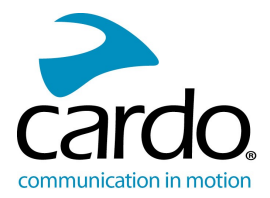

<span id="page-18-0"></span>4.2.2 BLUETOOTHインターコムの使用 4.2.2.1 BLUETOOTHインターコム通話の開始/終了 ライダー1との通信を開始/終了するには

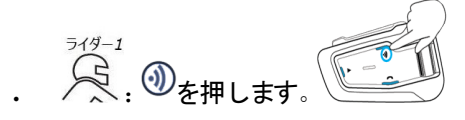

# ライダー2との通信を開始/終了するには

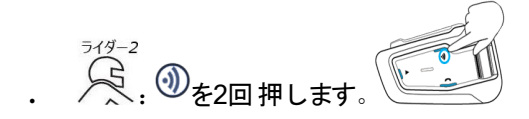

# Bluetoothで4者間通話を開始するには:

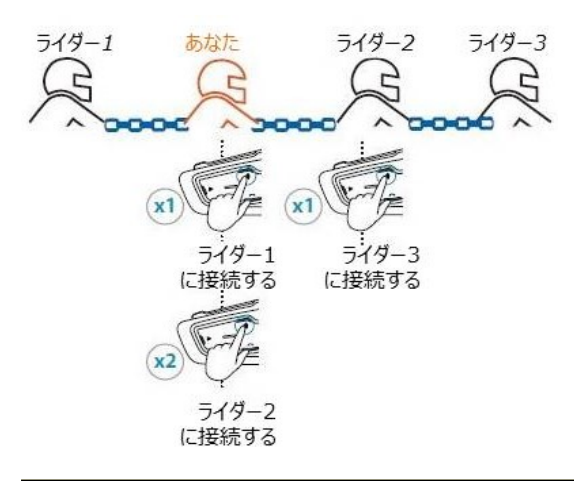

たとえば、「ねえ」と大きな声で言ってBluetoothインターコムを起動することもできます。 AとBのチャンネルがすでにペアになっている場合、会話は両方のチャンネルで開始されます。

# 4.2.2.2 BLUETOOTHインターコム通話に応答する

<span id="page-18-1"></span>ペアリングしたもう片方のユニットがBluetoothインターコム通話を発信した場合、通話は即座に始まります。

# 4.2.3 BLUETOOTHインターコムペアリングのリセット

Bluetoothインターコムのペアリングをリセットすると、すべてのBluetoothデバイスのペアリングもリセットされます。

# Bluetoothデバイスのペアリングをリセットするには:

1. 4)を5秒間長押します。

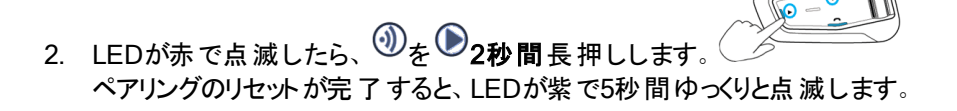

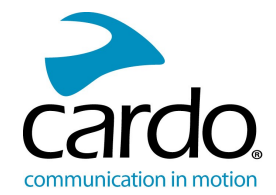

# <span id="page-19-0"></span>4.3 音楽やラジオを共有する

音楽やFMラジオを同乗者や他のライダーと共有できます。音楽は、ライダーと同乗者の間の共有により適してい ます。また、FMラジオはライダー同士で共有することもできます。

- 音楽の共有は、Bluetoothインターコムモードのみで行えます。
- 音楽やラジオは、1人の同乗者またはライダーと共有できます。
- 音楽を共有している間は、Bluetoothインターコム通話が無効になります。
- FMラジオを共有すると、自動的にBluetoothインターコム通話が開始されます。
- ユニット を2台の携帯電話にペアリングしている場合、前回音楽を再生した携帯電話から音楽が共有され ます。
- FMラジオの共有では、Bluetoothインターコム通話が接続中であれば、同乗者またはライダーのいずれかが ラジオ局を変更できます。
- あなたがFMラジオの共有の停止すると、Bluetoothインターコム通話は接続されたままとなり、同乗者/ライ ダーのそれぞれのユニットで 独立してFMラジオが再生されます。
- 音楽の共有を停止すると、音楽はあなたのユニットでのみ再生が続きます。

#### 共有を開始/停止するには:

1. PACKTALK BLACKがスタンバイモードである(青色のLEDがゆっくり点滅している)ことを確認します。

PACKTALK BLACKがBluetoothインターコムモードでない場合は、 のと のを押します。

- 2. 音楽またはFMラジオの再生を開始します。
- 3. チャンネルA(既定)の共有を開始するには、 ① <sub>を2秒</sub> 間長押しします。

#### 音楽やラジオを共有するチャンネルを手動で選択するには:

- 1. 音楽またはFMラジオの再生を開始します。
- 2. いずれかのチャンネル( AまたはB) でBluetoothインターコム通話を開始します。
- 3. 4)を2秒間長押します。

#### 共有を停止するには:

● を2秒間長押します。

# <span id="page-19-1"></span>4.4 インターコムモードの切り替え

PACKTALK BLACKユニットは、一度に1種類のインターコムモードのみで動作します。 現在のインターコムモードは、LEDの色で示されます。

- DMCインターコムモードの場合、LEDが緑で約4秒間隔で点滅します。
- Bluetoothインターコムモードの場合、LED が青で約4秒間隔で点滅します。

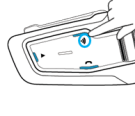

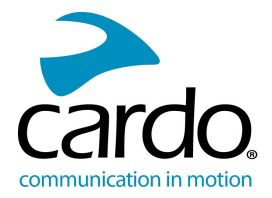

インターコムモードを切り替えるには:

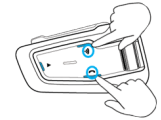

. ユニットで、<sup>1</sup>と10を押します。 LEDの点滅の色が変わり、ボイスメッセージが現在のインターコムモードを知らせます。

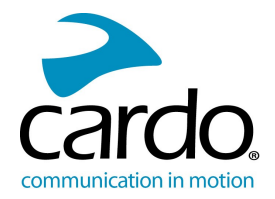

# <span id="page-21-0"></span>5. ト ラブルシューティング

# <span id="page-21-1"></span>5.1 ソフトリセット

PACKTALK BLACKが応答を停止した場合、次のいずれかの方法でリセットします。

- ユニットの電源をいったんオフにして、再びオンにします( 準備 |(5[ページ](#page-4-0))を参照)。
	- 付属のUSBケーブルで、ユニットをコンピュータまたは充電器に30秒間接続します。

## <span id="page-21-2"></span>5.2 ペアリングをリセットする

この操作により、ペアリングされたすべてのユニットとデバイスが削除されます。

#### 携帯デバイスのペアリングをリセットするには:

- 1. ユニットがスタンバイのBluetoothインターコムモードである( LEDが青でゆっくりと点滅している) ことを確認します。 PACKTALK BLACKがBluetoothインターコムモードでない場合は、 のとのをタップします。詳細については、 「[インターコムモードの切り替え](#page-19-1)」(20ページ)を参照してください。
- 2. スタンバイモードのときは、 $\mathbb O$ を5秒間長押しします。
- 3. 4)と1を2秒間長押しします。 ペアリングのリセットが完了すると、LEDが紫で5秒間ゆっくりと点滅します。

# インターコムのペアリングをリセットするには:

- 1. ユニットがスタンバイのBluetoothインターコムモードである(LEDが青でゆっくりと点滅している)ことを確認します。 PACKTALK BLACKがBluetoothインターコムモードでない場合は、 のとのをタップします。詳細については、 「[インターコムモードの切り替え](#page-19-1)」(20ページ)を参照してください。
- 2. スタンバイモードのときは、 ? を5秒間長押しします
- 3. 4)と●を2秒間長押しします。 ペアリングのリセットが完了すると、LEDが紫で5秒間ゆっくりと点滅します。

# DMCグループのペアリングをリセットするには:

- 1. PACKTALK BLACKがDMCインターコムモードである( LEDが緑でゆっくりと点滅している) ことを確認します。 PACKTALK BLACKがDMCインターコムモードでない場合は、 のとのを押します。
- 2. スタンバイモードのときは、 ? を5秒間長押しします。
- 3. 4)と●を2秒間長押しします。 ペアリングのリセットが完了すると、LEDが紫で5秒間ゆっくりと点滅します。

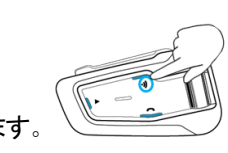

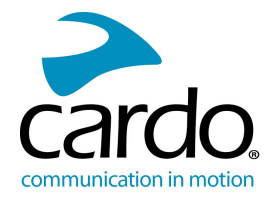

# <span id="page-22-0"></span>5.3 工場出荷時設定にリセットする

この操作により、ペアリングされたすべてのユニットとデバイス、およびすべての設定が削除されます。

#### ユニットで工場出荷時設定にリセットするには:

1. [PACKTALK](#page-27-0) BLACKがスタンバイであることを確認します( PACKTALK BLACKのLED表示 」(28ページ)を参 照) 。

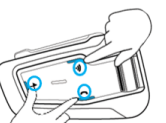

2. ①→ ①→ ②を同時に5秒間長押しします。 ペアリングのリセットが完了すると、LEDが紫で5秒間ゆっくりと点滅します。

# <span id="page-22-1"></span>5.4 よくある質問( FAQ)

よく見られる問題に関する対処法については、[www.cardosystems.com/support/packtalk-black-support/](http://www.cardosystems.com/support/packtalk-black-support/) でご確 認いただけます。

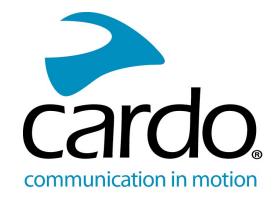

# <span id="page-23-0"></span>6. デバイスのパーソナライズ

PACKTALK BLACKを最大限活用するために、個人的な好みに応じてユニットの設定を変更したり、カスタマイズ することができます。これには、次のいずれかの方法を使います:

- iOSまたはAndroidデバイスのCardoモバイルアプリ。
- Cardo Community( Windows/Mac PC) Windows® 7/Mac OS X 10.8以降
- ユニットの各種ボタン

Cardoは、実際にライディングで使用する前に設定をカスタマイズしておくことをお勧めします。これらの設定は、 実際の道路条件で動作させた後で、必要に応じて調整できます。

<span id="page-23-1"></span>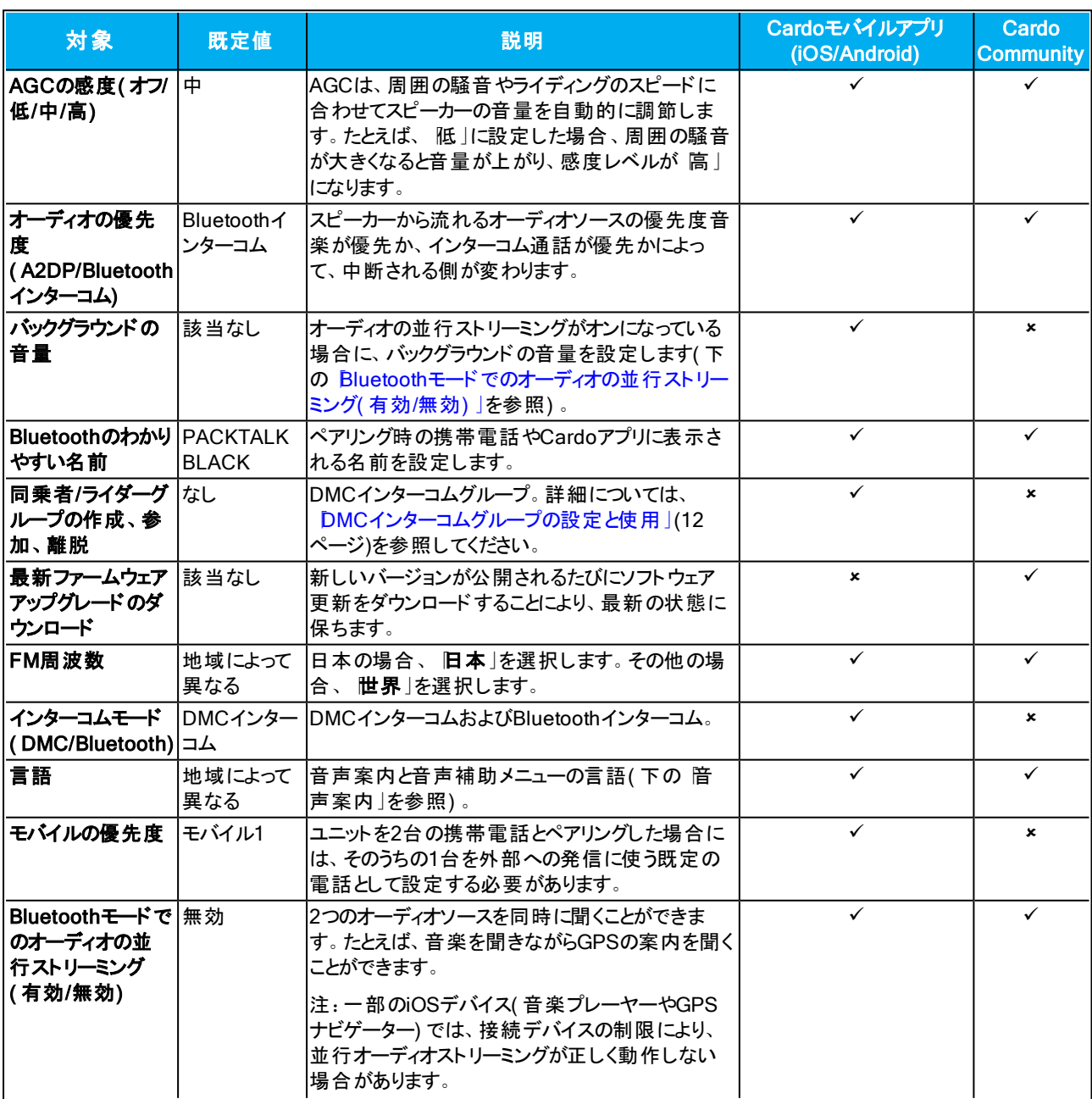

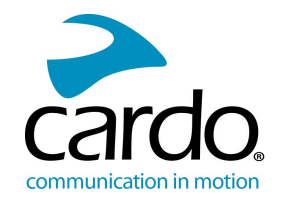

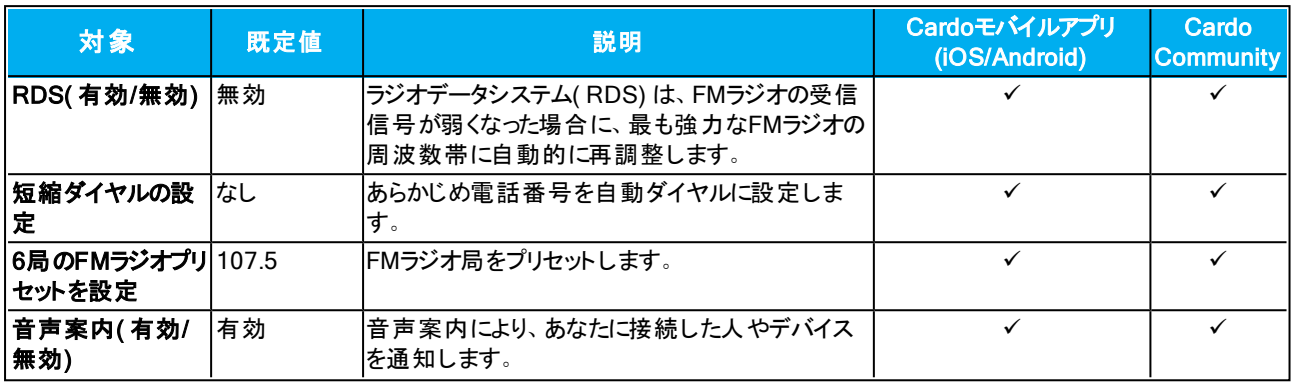

AGCと音声制御のパフォーマンスは、ライディングのスピード、ヘルメットのタイプ、周囲の騒音などの環境条件 によって変わります。ヘルメットのバイザーを閉じたり、大きなマイクスポンジを使用することにより、マイクへの風切 音の影響を最小限にとどめ、音声制御のパフォーマンスを向上させることができます。

#### <span id="page-24-0"></span>6.1 既定の携帯電話を設定する

ユニットを2台の携帯電話とペアリングした場合には、そのうちの1台を外部への発信に使う既定の電話として設定 する必要があります。

既定の電話を設定していない場合は、ユニットに最初にペアリングされた電話が既定の電話として自動的に 設定されます。

#### 既定の携帯電話を設定するには:

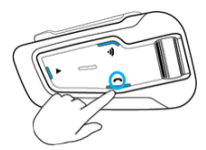

<span id="page-24-1"></span>・ モバイル通話中に、 $\mathbb O$ を5秒間長押しします

# 6.2 オーディオの並行ストリーミングを使用する

オーディオの並行ストリーミングでは、モバイルまたはBluetoothインターコム通話中、またはその他のオーディオソー ス、たとえば、音楽やFMラジオを聞いている間でも、GPSの音声案内を聞くことができます。

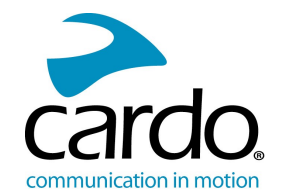

一部のiOSデバイス( 音楽プレーヤーやGPSナビゲーター) では、接続デバイスの制限により、並行オーディオスト リーミングが正しく動作しない場合があります。

PACKTALK BLACKは、さまざまなオーディオソースをフォアグラウンド( 一定の音量) またはバックグラウンド( 小さな 音量)のいずれかに設定できます(下表を参照):

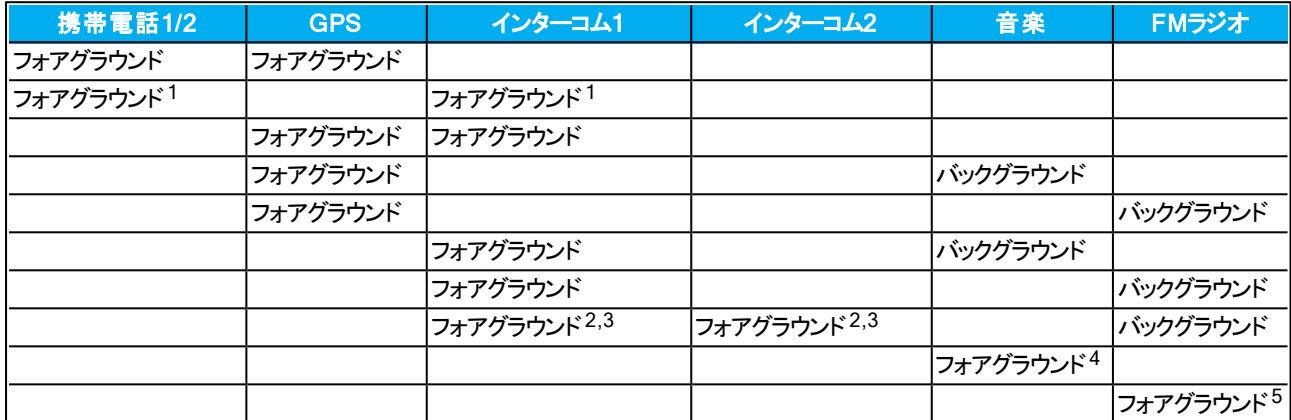

1インターコム通話を携帯電話の通話に追加して同時通話を行う場合、両方のオーディオソースの音量は同じに なります。

22本のインターコム通話を同時に行って同時通話を行う場合、両方のオーディオソースの音量は同じになります。

 $3$ 2本のインターコム通話を同時に行って同時通話を行う場合、携帯電話やGPSは聞こえなくなります。

4音楽のみを再生する場合、音楽の音量は小さくなりません。

<sup>5</sup>FMラジオのみを再生する場合、FMラジオの音量は小さくなりません。

場合によっては、接続したデバイスの制限(音楽プレーヤーやGPSナビ)により、オーディオの並行ストリーミング が正常に動作しない場合があります。詳細については、「[よくある質問](#page-22-1)( FAQ) 」(23ページ)をご参照ください。

Cardoは、3者間または4者間Bluetoothインターコム通話中には、1本のみのインターコム通話に接続しているラ イダーが携帯電話やGPSの音声案内を聞くようにすることをお勧めします。

オーディオの並行ストリーミング中は、音楽の共有をライダーとの音声オーディオには使用できません。

アクティブなDMCインターコム通話中、音楽をバックグラウンドでストリーミングすることができます。

<span id="page-25-0"></span>CardoアプリまたはCardo Communityで並行オーディオストリーミングを設定できます。

#### 6.3 オーディオソースの優先度

PACKTALK BLACKは、オーディオの並行ストリーミングが無効になっている場合、次の優先順位に従ってスピー カーから聞こえるオーディオソースを管理します。

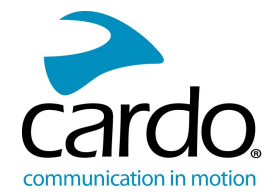

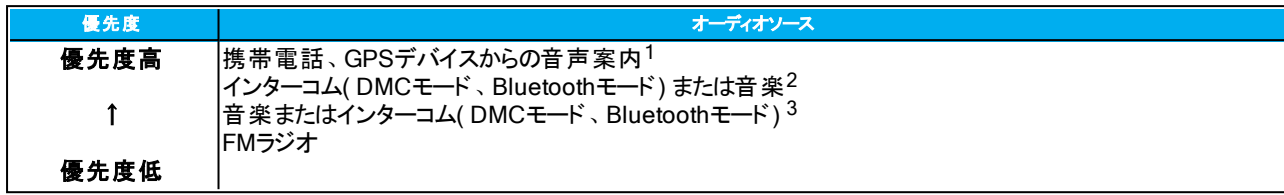

<sup>1</sup>電話やGPSからの音声案内により、DMCインターコムが一時的にミュートされますが、グループのメンバーはDMC インターコムグループの一部として残ります。

<sup>2</sup>オーディオをインターコム優先に設定すると、インターコム通話中は携帯電話のナビゲーションアプリやSMSメッセー ジが聞こえなくなります。

 $3$ オーディオをA2DP(音楽)優先に設定すると、音楽を(A2DP経由で)聞いている間はインターコムが無効になりま す。インターコム通話であなたを呼び出し中のライダーには、あなたが応答できないことを表す音が流れます。

インターコムモードはすべて同じ優先度になるため、継続中のインターコム通話が他のインターコム通話によって 中断されることはありません。

ユニットを2台の携帯電話とペアリングしている場合([既定の携帯電話を設定する](#page-24-0)」(25ページ)を参照)、前回 音楽を再生した携帯電話から音楽が共有されます。

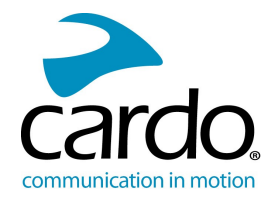

# <span id="page-27-0"></span>付録A. PACKTALK BLACKのLED表示

PACKTALK BLACKはさまざまなモードで動作します。各モードは、用途に応じて利用できる機能のグループで構 成されます。たとえば、PACKTALK BLACKが音楽を再生しているときには、このユニットは音楽再生モードとなり、 曲の早送りや巻き戻しなど、音楽の再生に関係する機能が有効になります。

「イベント」は、機能を操作したつど、またPACKTALK BLACKが応答したときに発生するものと考えられます。たと えば、音楽をオンにすることは「イベント」になります。

PACKTALK BLACKの現在のモードは、ユニットのLEDで表示されます。また、モードの変更時やイベント発生時に は、ユニットで音声案内も流されます。

次の表に、バッテリー状態によるモードとイベントのLED表示を示します。

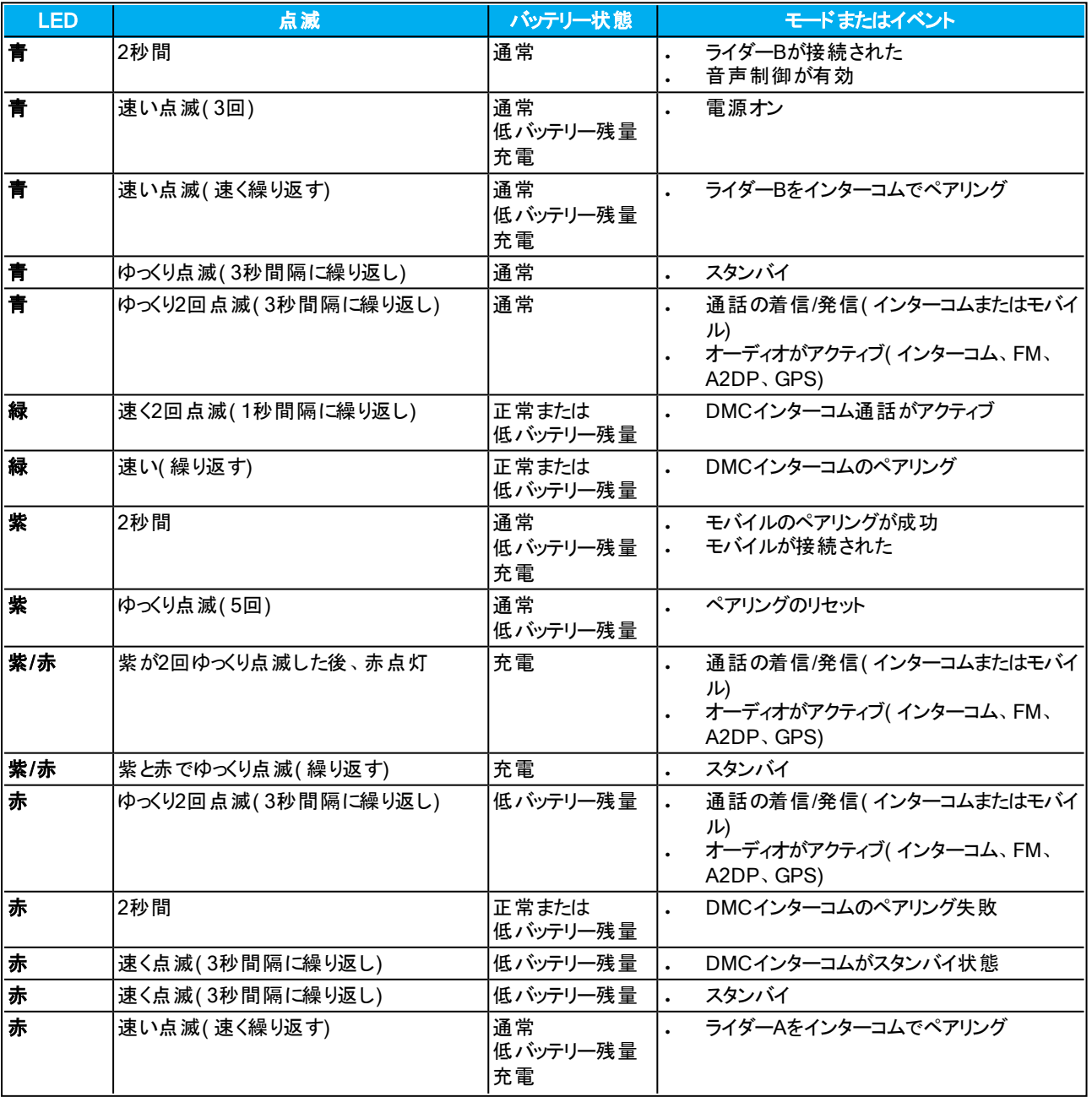

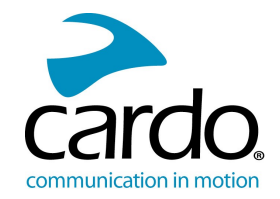

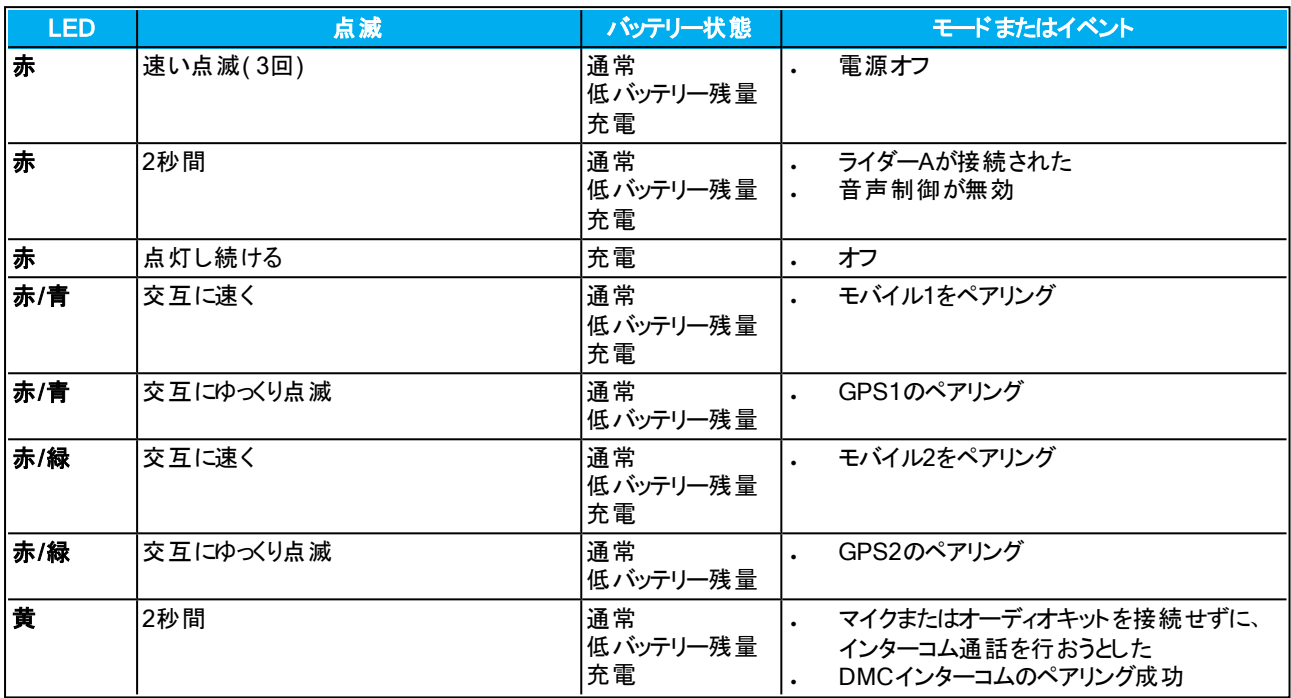

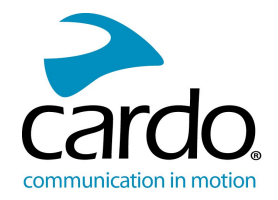

# <span id="page-29-0"></span>7. 用語集

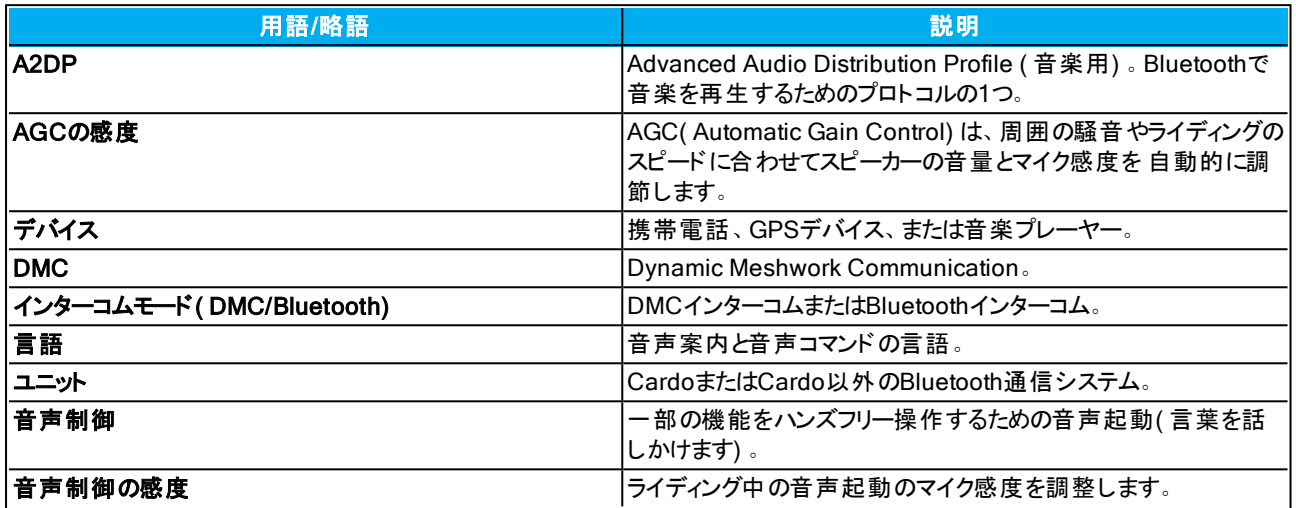

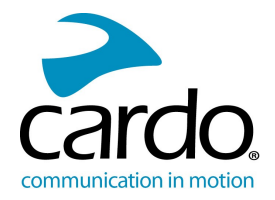

# <span id="page-30-0"></span>8. サポート

#### その他の情報:

: [www.cardosystems.com/support/packtalk-black-support/](https://www.cardosystems.com/support/packtalk-black-support/)

潜在的な問題を回避するため、およびのサポートと保証を受けるために、Cardo製品を当社正規販売店から のみ購入することをお勧めします。

最も確実なのは、実店舗でご購入いただくことです。 無許可のネット再販業者やe-Bayなどのネットオークション サイトは、Cardoの正規販売店ではありません。こうしたサイトからの当社製品のご購入については、お客様の 責任となりますのでご注意ください。Cardoは、高品質の製品と優れた顧客サービスを提供するよう努めていま す。当社は、こうしたビジョンを共有している販売店を選んでいます。無許可のネット販売業者から非正規製 品を購入することは、逆効果であるばかりでなく、保証が無効な中古品、偽造品、欠陥品であることを知らず に購入している可能性があるネット購入者に悪影響を与えることにもなります。お客様の投資をむだにしないた めにも、正規販売店からのみ正規のCardo製品およびscala rider®製品をご購入ください。

#### © 2020 Cardo Systems

全著作権所有。Cardo、Cardoロゴおよびその他のCardoのマークは、Cardoが所有しており、登録されている場合 があります。他のすべての商標は、それぞれの所有者に帰属します。Cardo Systemsは、本書の記載に誤りがあっ たとしても一切責任を負いません。本書の情報は予告なく変更されることがあります。